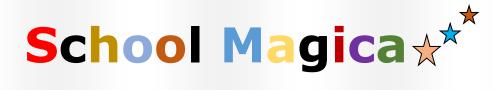

## (SM)

User Guide 1.8

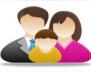

# For Parents

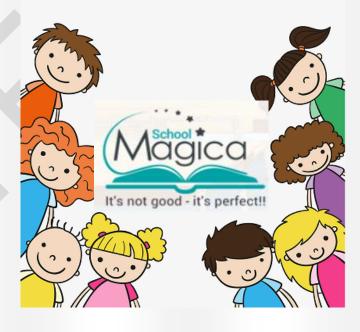

### Easy to access school details of your child

| Table of Contents   |
|---------------------|
| Homepage:1          |
| Login window:       |
| Dashboard:          |
| Make Payment:       |
| Student Fees:       |
| Student Dashboard:  |
| Payment summary:    |
| Student Ledger:     |
| Attendance Summary: |
| Test summary:       |
| Exam Time table:    |
| Bus Location:       |
| Profile: 177        |
| Message:            |
| School Diary: 20    |
| Feedback:           |
|                     |

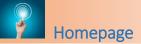

This is login panel for School Magica. Click on "LOGIN" button for students/parents.

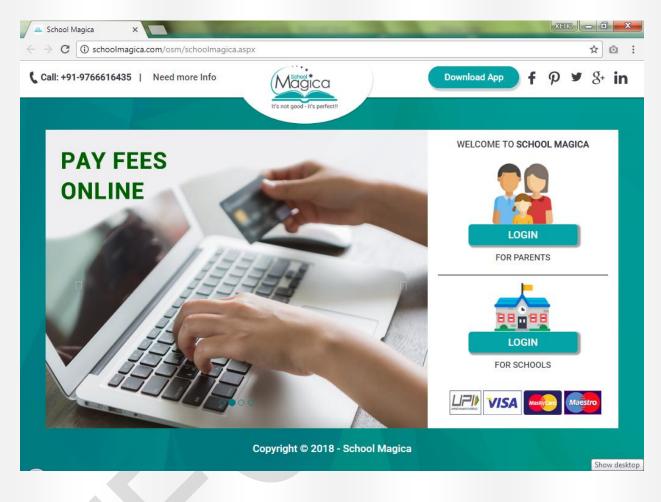

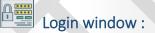

Now login screen is shown below.

Use your mobile number as username and password to login into the application. As soon as you login a pop up Message shown to "select school", click on your school name and there you proceed.

|       | \$9766616435                                 | <b>⊠info@schoolmagica.com</b> |
|-------|----------------------------------------------|-------------------------------|
|       | It's not good - it's perfect!!               |                               |
|       | LOGIN                                        |                               |
|       | Contact Number or Email Contact Number/Email |                               |
|       | Password Password                            |                               |
| Share | Sign in                                      |                               |
|       | Forgot your password?                        |                               |
|       |                                              |                               |

## Select your school here.

|                       |                                                                                                    | <b>\$</b> 9766616435 | <mark>⊠</mark> info@sch |
|-----------------------|----------------------------------------------------------------------------------------------------|----------------------|-------------------------|
|                       | LOGIN<br>Select School                                                                                                    | C9766616435          | <b>⊠i</b> nfo@sch       |
|                       | Select School  JAIPURIAR SCHOOL EXPIRED PLOT NO-12, SECTOR-18, OFF. PALM BEACH ROAD, SANPADA, NAVI MUMBAI, MAHARASHTRA - 400705, India Akansha TSPL Nagpur |                      |                         |
| and the second second | Surger Contraction                                                                                                    |                      |                         |

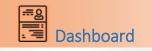

Once you login to the application you will see dashboard. The dashboard will show you details of your children/s in the school. Also upcoming holidays Calendar list are also showing on dashboard.

|      | it's perfect‼<br>₹ Make | Paym <u>ent</u>            | 🗳 Profile | 🖾 Message   | s 🛗 School Diary         | 🔉 FeedBack           |                          |                |              |
|------|-------------------------|----------------------------|-----------|-------------|--------------------------|----------------------|--------------------------|----------------|--------------|
|      |                         | Gymon                      |           | - mooodgo   |                          | sg roombaon          |                          |                |              |
|      |                         |                            |           |             |                          |                      |                          |                |              |
|      |                         |                            |           |             | PARENTL                  | ASHBOARD             |                          |                |              |
|      |                         |                            |           |             |                          |                      |                          |                |              |
|      |                         |                            |           |             |                          |                      |                          |                |              |
|      |                         |                            |           |             |                          |                      |                          |                |              |
|      |                         |                            |           |             |                          |                      |                          |                |              |
|      |                         |                            |           |             | Name<br>Total Due Amount | ASMITA Y             |                          |                |              |
|      |                         |                            |           |             | Total Paid Amount        | : 11700.00<br>: 0.00 |                          |                |              |
|      |                         |                            |           |             | Messages                 | : 4 🔤                |                          |                |              |
|      |                         |                            |           |             | School Diary             | : 0                  |                          |                |              |
|      |                         |                            |           |             |                          | Go                   |                          |                |              |
|      |                         |                            |           | L           |                          |                      |                          |                |              |
|      | Octo                    | ber 2                      | 019       | <b>2019</b> |                          |                      |                          |                |              |
| - 11 |                         | ber 2<br><sup>Wonths</sup> |           | _           | October - 31 Octobe      |                      |                          |                |              |
| - 11 |                         |                            |           | _           | October - 31 Octobe      | er Diwali            | Last Data S <sup>a</sup> | ync : 02/07/20 | 19 12:45 PM  |
| - 11 |                         |                            |           | _           | October - 31 Octobe      |                      | Last Data S              | ync : 02/07/2C | 19 12:45 PM  |
| - 11 |                         |                            |           | _           | October - 31 Octobe      | er Diwali            | Last Data S              | ync : 02/07/20 | 19 12:45 PM  |
| - 11 |                         |                            |           | _           | October - 31 Octobe      | er Diwali            | Last Data St             | ync : 02/07/20 | 19 12:45 PM  |
| - 11 |                         |                            |           | _           | October - 31 Octobe      | er Diwali            | Last Data S              | ync : 02/07/20 | 19 12:45 PM  |
|      |                         |                            |           | _           | October - 31 Octobe      | er Diwali            | Last Data St             | ync : 02/07/20 | 19 12:45 PM  |
|      |                         |                            |           | _           | October - 31 Octobe      | er Diwali            | Last Data S              | ync : 02/07/20 | 19 12:45 PM  |
|      |                         |                            |           | _           | October - 31 Octobe      | er Diwali            | Last Data S              | ync : 02/07/20 | 19 12:45 PM  |
| - 11 |                         |                            |           | _           | October - 31 Octobe      | er Diwali            | Last Data S              | ync : 02/07/20 | 19 12:45 PM  |
| - 11 |                         |                            |           | _           | October - 31 Octobe      | er Diwali            | Last Data S              | ync : 02/07/20 | 119 12:45 PM |
| - 11 |                         |                            |           | _           | October - 31 Octobe      | er Diwali            | Last Data S              | ync : 02/07/20 | 19 12:45 PM  |
| - 11 |                         |                            |           | _           | October - 31 Octobe      | er Diwali            | Last Data S              | ync : 02/07/20 | 19 12:45 PM  |
|      |                         |                            |           | _           | October - 31 Octobe      | er Diwali            | Last Data S              | ync : 02/07/20 | 19 12:45 PM  |
|      |                         |                            |           | _           | October - 31 Octobe      | er Diwali            | Last Data S              | ync : 02/07/20 | 19 12:45 PM  |
|      |                         |                            |           | _           | October - 31 Octobe      | er Diwali            | Last Data S              | ync : 02/07/20 | 19 12:45 PM  |
| - 11 |                         |                            |           | _           | October - 31 Octobe      | er Diwali            | Last Data S              | ync : 02/07/20 | 19 12:45 PM  |

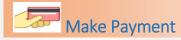

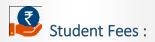

To make payment of child go to "make payment" tab, click on student Name the following screen will be shown

|                        |                          |                             | STUE        | ENT FEES                 |                |             |                                    |                   |
|------------------------|--------------------------|-----------------------------|-------------|--------------------------|----------------|-------------|------------------------------------|-------------------|
| Please                 | tick on che              | ckbox in front of fees to p | ay fees.    |                          |                |             | Search:                            |                   |
|                        |                          |                             |             |                          |                |             | Search.                            |                   |
| • •                    | Due<br>Date              | Particulars                 |             | Fees                     | Discount       | Тах         | Late<br>Fee                        | Pay Amt.(₹<br>)   |
| •                      | 01/03/202                | 0 tution fees (Mar)         |             | 800                      | 0              | 160         | 0                                  | 960.00            |
|                        | 01/06/201                | 9 bus fees                  |             | 1000                     | 0              | 200         | 0                                  | 1200.00           |
| Now                    | Pay(₹): 96(              | )                           |             |                          |                |             |                                    | ■ PAY             |
| Now                    | Pay(₹): 96(              | 1                           | ONLINE TRAP | ISACTION H               | IISTORY        |             |                                    | ■ PAY             |
|                        | port Paymer              |                             | ONLINE TRAI |                          |                | )-Not Proce | ssed <b>O</b> Pending o<br>Search: | ■ PAY             |
| <u>∎</u> Exp           | oort Paymer<br>5 ▼<br>pt | nt Details                  |             |                          | tion Status: 🖉 | )-Not Proce |                                    |                   |
| E×p<br>Show [<br>Recei | oort Paymer<br>5 ▼<br>pt | nt Details<br>entries       |             | Transac<br>Paid<br>Amoun | tion Status: Q |             | Search:                            | ⊘-Success ⊛-Faile |

Now from here select the months for which you are paying fees and then click "PAY" button, below pop up will appear you can select pay mode from here as either "Online Payment or NEFT" and pay student fees then add remarks as per requirement and click "Continue" button.

|              | ASMITA Y                       | /nec      |                   |            | Now Pay      |        |              |              | ×    |                                           |
|--------------|--------------------------------|-----------|-------------------|------------|--------------|--------|--------------|--------------|------|-------------------------------------------|
|              | ASIVITA T                      | loor      | Onli              | ne Payment |              |        | NEFT         |              |      |                                           |
| Please       | tick on check                  | 90X :     | Particulars 🗸     | Fees       | Discount     | Тах    | Late<br>Fees | Total(₹<br>) |      |                                           |
|              | Due                            |           | tution fees (Jan) | 800.00     | 0.00         | 160.00 | 0.00         | 960.00       | te   | Pay Amt.(₹                                |
|              | Date<br>01/01/2020             | Pa<br>tul | Now Pay(₹):       | 96         | 0.00         |        |              |              | 2    | )<br>960.00                               |
|              | 01/02/2020                     |           | Remarks:          |            |              |        |              |              |      | 960.00                                    |
|              | 01/03/2020                     | tul       |                   |            | Continue C:  | ancel  |              |              |      | 960.00                                    |
|              | 01/06/2019                     |           |                   |            |              |        |              |              | - 11 | 600.00                                    |
| E<br>Showing | 01/06/2019<br>g 1 to 5 of 5 er |           |                   |            |              |        |              |              |      | 1200.00                                   |
| Purowuli     | , 10 3 01 3 el                 | ines      |                   |            |              |        |              |              |      |                                           |
| Now          | Pay(₹): 960                    |           |                   |            |              |        |              |              |      | i Pay                                     |
|              |                                |           |                   |            |              |        |              |              |      |                                           |
|              |                                |           |                   | UNLIN      | IE TRANSACTI |        | JRI          |              |      |                                           |
|              |                                |           |                   |            |              |        |              |              |      |                                           |
| ₫Exp         | oort Payment I                 | Details   |                   | Cc         | Tra          |        |              |              |      | ⊘-Success ⊛-Faile<br>Sync : 02/07/2019 12 |
| <u> </u>     | oort Payment I                 | Details   |                   | Cr         |              |        | ica          |              |      |                                           |

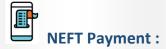

| 🔺 Home | ₹ Ma    | ke Payment 🛛 🔺      | Profile 🛛 🗙 Messag | es 🋗 S    | School Diary | Q FeedBack     | ç            |              |         |                         |    |
|--------|---------|---------------------|--------------------|-----------|--------------|----------------|--------------|--------------|---------|-------------------------|----|
|        |         |                     |                    |           | Now P        |                |              |              |         |                         |    |
|        | \$      | ASMITA Y (OOC       | Online             | e Payment |              |                | NEFT         |              |         | _                       |    |
|        | Please  | tick on checkbox :  | Particulars 🗸      | Fees      | Discount     | Тах            | Late<br>Fees | Total(₹<br>) |         |                         |    |
|        |         |                     | tution fees (Jan)  | 800.00    | 0.00         | 160.00         | 0.00         | 960.00       |         |                         |    |
|        | • •     | Due<br>Date Pa      | Now Pay(₹):        | 96        | 0.00         | Print NE       | FT Details   |              | te<br>e | Pay Amt.(₹<br>)         |    |
|        |         | 01/01/2020 tu       | Remarks:           |           |              |                |              |              |         | 960.00                  |    |
|        |         | 01/03/2020 tut      | Remarks.           |           |              |                |              |              |         | 960.00                  |    |
|        |         | 01/06/2019 Ci       | Bank Name:         | HD        | )FC          |                |              |              |         | 600.00                  |    |
|        |         | 01/06/2019 bu       | A/C Holder:        |           |              |                |              |              |         | 1200.00                 |    |
|        | Showing | 1 to 4 of 4 entries | Account Number:    | 14        | 78523690     |                |              |              |         |                         |    |
|        |         |                     | Account Type:      | Sa        | iving A/C    |                |              |              |         |                         |    |
|        | Now     | Pay(₹): 960         | IFSC Code:         |           |              |                |              |              |         | PAY                     |    |
|        |         |                     | Bank Address:      |           |              |                |              |              |         |                         |    |
|        |         |                     | Upload Receipt: *  |           |              |                |              |              |         |                         |    |
|        |         | ort Payment Deta    | -1                 |           | Choose File  | No file chosen |              |              | ding @- | Success 🛞-Failed        |    |
|        | ×h      | on Payment Deta     |                    |           | Continue     | Cancel         |              |              |         |                         |    |
|        | -       |                     |                    |           |              |                |              |              | ata Syr | nc : 02/07/2019 12:45 F | PM |

Now, payment history is visible to you. Various transaction status for payment will be shown here like when your payment get success. And school admin will change status you will be seen success status for transaction. You can Export payment details to excel file or print receipt of payment for reference.

#### STUDENT FEES

|   |             |                |      |          | 5   | learch:     |                 |
|---|-------------|----------------|------|----------|-----|-------------|-----------------|
| • | Due<br>Date | Particulars    | Fees | Discount | Тах | Late<br>Fee | Pay Amt.(₹<br>) |
|   | 01/06/2019  | Ciriculum Fees | 500  | 0        | 100 | 0           | 600.00          |
|   | 01/06/2019  | bus fees       | 1000 | 0        | 200 | 0           | 1200.00         |

#### ONLINE TRANSACTION HISTORY

| Export Pay        | yment Details       |                                        | Transaction Sta    | tus: ⊘-Not Proc | essed 👴-Pending (     | ∂-Success ⊗-Failed |
|-------------------|---------------------|----------------------------------------|--------------------|-----------------|-----------------------|--------------------|
| Show 5            | ▼ entries           |                                        |                    |                 | Search:               |                    |
| Receipt<br>Number | Payment Date        | Particulars                            | Paid<br>Amount (₹) | Remarks         | Transaction<br>Status | Order No           |
| -                 | 04/07/2019 06:49 PM | tution fees (Mar),tution<br>fees (Jan) | 1920.00            |                 | 9                     | 201907040619548    |
| -                 | 04/07/2019 06:29 PM | tution fees (Jan)                      | 960.00             |                 | ۲                     | 201907040559264    |
| 9                 | 04/07/2019 06:29 PM | tution fees (Feb)                      | 960.00             |                 | Ø                     | 201907040559593    |
| •                 |                     |                                        |                    |                 |                       | +                  |
| Showing 1 to 3    | of 3 entries        |                                        |                    |                 | Pre                   | vious 1 Next       |

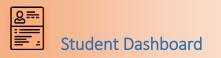

Go to Home i.e. Dashboard and click Go button which is shown below your child details. Dashboard for child will appear, you can view details of exam timetable, Bus Location, Payment summary, Attendance Summary and Test Summary of your child.

| ome 🗧 Make Payr            | nent 🚢 Profile | 🖂 Messages      | 🛗 School Diary | Q FeedBack |          |          |        |             |
|----------------------------|----------------|-----------------|----------------|------------|----------|----------|--------|-------------|
|                            |                |                 |                |            |          |          |        |             |
|                            |                |                 | STUDENT        | DASHBOARD  | )        |          |        |             |
|                            |                | 6               |                |            | PAYN     | IENT SUM | MARY   |             |
|                            |                |                 | Fee            | s          | Discount | Тах      | Paid   | Outstanding |
|                            |                |                 | 1170           | 0.00       | 0.00     | 160.00   | 960.00 | 10900.00    |
| Student Name               | :              | ASMITA Y        | = [            | )etails >> |          |          |        |             |
| Admission No<br>Class Name | :              | 0000007<br>9    |                |            | -        |          |        |             |
| Section Name               | :              | 9-A             |                |            | ATTENI   | DANCE SU | MMARY  |             |
| 🛗 Exam T                   |                | Bus Location >> | Pre            | sent       |          | Absent   | Perc   | ent(%)      |
|                            |                |                 | 2              |            |          | 0        | 100.0  | 0           |
|                            |                |                 | = [            | )etails >> |          |          |        |             |
|                            |                |                 |                |            | TE       | ST SUMMA | ARY    |             |
|                            |                |                 | Max            | k Marks    | Marks Of | otained  | Perc   | entage (%)  |
|                            |                |                 |                |            |          |          | %      |             |
|                            |                |                 | = [            | )etails >> |          |          |        |             |

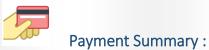

To view payment summary click on "Details" it will show you payment details of your child. To view payment summary search payment using "To and from dates" and click "Go" button. Payment summary will appear as shown below.

| Home Make Payment Profile Messa ASMITA Y (0000007) Payment Summary From Date 01/05/2019 Show 10 rentries | PA<br>Student Ledger<br>To Date                     | YMENT               |           |                             |        |
|----------------------------------------------------------------------------------------------------|-----------------------------------------------------|---------------------|-----------|-----------------------------|--------|
| ASMITA Y (0000007)      Payment Summary     From Date     01/05/2019     K      06/07/2019               | PA<br>Student Ledger<br>To Date                     | YMENT               |           |                             |        |
| <ul> <li>Payment Summary</li> <li>From Date</li> <li>01/05/2019</li> <li>1/05/2019</li> </ul>            | <ul> <li>Student Ledger</li> <li>To Date</li> </ul> | _                   |           |                             |        |
| From Date 01/05/2019 🛠 🖬 06/07/2019                                                                      | <ul> <li>Student Ledger</li> <li>To Date</li> </ul> | _                   |           |                             |        |
| From Date 01/05/2019 🗶 📷 06/07/2019                                                                      | To Date                                             |                     |           |                             |        |
| 01/05/2019 🗱 🖬 06/07/2019                                                                                |                                                     |                     |           |                             |        |
|                                                                                                    | * 🗎                                                 |                     |           |                             |        |
| ihow to ventries                                                                                         |                                                     |                     |           |                             |        |
| how to ventries                                                                                          |                                                     |                     |           |                             |        |
| hnw 10 v entries                                                                                         |                                                     | Go                  |           |                             |        |
| Show 10 rentries                                                                                         |                                                     |                     |           |                             |        |
|                                                                                                    |                                                     |                     |           | Search:                     |        |
| Receipt Payment Date ^                                                                                   | Payable Amount                                      | Paid Amount         | Remaining | Payment Mode                |        |
| 9 04/07/2019                                                                                             | 960                                                 | 960                 | 0         | Online                      |        |
| howing 1 to 1 of 1 entries                                                                               |                                                     |                     |           | Previous                    | 1 Next |
|                                                                                                    |                                                     |                     |           |                             |        |
|                                                                                                    | Copyright © 2                                       | D19 - School Magica | Last [    | Data Sync : 05/07/2019 05:3 | 30 PM  |
|                                                                                                    |                                                     |                     |           |                             |        |
|                                                                                                    |                                                     |                     |           |                             |        |
|                                                                                                    |                                                     |                     |           |                             |        |

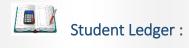

To view Ledger of your child select "Student Ledger" option and search using "To and from dates" and click "Go" button. It will show you all the details of Fees paid and fees to be paid.

|               |                | PAYMENT                     |             |          |              |
|---------------|----------------|-----------------------------|-------------|----------|--------------|
| Payment Summa | ary            | Student Ledger              |             |          |              |
|               |                | Go                          |             |          |              |
|               |                |                             |             |          |              |
| Date          | Receipt Number | Particular                  | Dr          | Cr       | Balance      |
| 01/06/2019    |                | Tuition Fees (Term)         | 600         | 0        | 600          |
| 01/06/2019    |                | ciriculum Fees              | 500         | 0        | 1100         |
| 04/07/2019    | 108/17-18      | (Tax Amount)                | 160         | 0        | 1260         |
| 04/07/2019    | 108/17-18      | tution fees (February)      | 0           | 960      | 300          |
|               |                | Payment Mode : Online       |             |          |              |
| 01/01/2020    |                | tution fees (January)       | 800         | 0        | 1100         |
|               |                | tution fees (February)      | 800         | 0        | 1900         |
| 01/02/2020    |                |                             |             |          |              |
|               |                | tution fees (March)         | 800         | 0        | 2700         |
|               |                | tution fees (March) Total : | 800<br>3660 | 0<br>960 | 2700<br>2700 |
| 01/03/2020    | ntries         |                             | 3660        |          | 2700         |
| 01/03/2020    | ntries         | Total :                     | 3660        | 960      | 2700         |
| 01/03/2020    | ntries         | Total :                     | 3660        | 960      | 2700         |
| 01/03/2020    | ntries         | Total :                     | 3660        | 960      | 2700         |
| 01/03/2020    | ntries         | Total :                     | 3660        | 960      | 2700         |
| 01/02/2020    | ntries         | Total :                     | 3660        | 960      | 2700         |
| 01/03/2020    | ntries         | Total :                     | 3660        | 960      | 2700         |

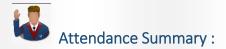

To view attendance summary click on "Details" it will show you attendance details of your child. To view attendance summary search attendance using "To and from dates" and click "Go" button. Attendance summary will appear as shown below.

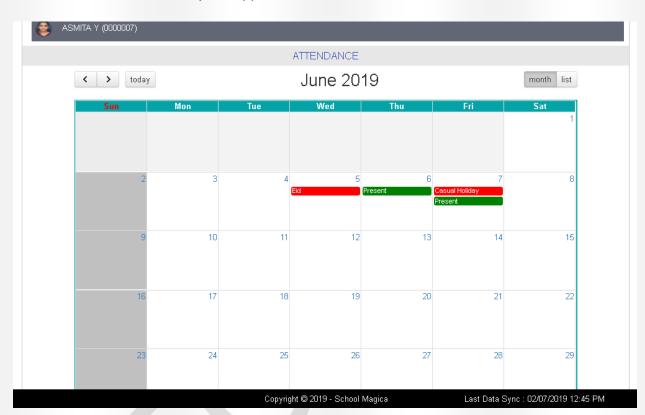

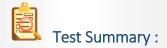

To view Test summary click on "Details" it will show you Test details of your child. To view Test summary search test using "To and from dates" and select Exam name from dropdown. Test summary will appear as shown below.

| 👩 SPRUHA           | . PRAVIN MANUSMA | ARE (0000039)          |                       |         |                         |
|--------------------|------------------|------------------------|-----------------------|---------|-------------------------|
|                    |                  | TE                     | ST                    |         |                         |
| From<br>01/06/2019 | m Date           | To Date 06/07/2019 🛛 🗱 | Exam Name :<br>Select | T       | Go                      |
| Show 10 • e        | ntries           | Subject                | Max Mark              | Search: | Marks/Grade<br>Obtained |
| FA-I               | 11/06/2019       | Marathi-(Practical)    | 20                    | 0       | 19                      |
| FA-I               | 11/06/2019       | Marathi-(Oral)         | 100                   | 0       | 77                      |
| FA-I               | 11/06/2019       | Marathi                | 100                   | 0       | 56                      |
| FA-I               | 11/06/2019       | Marathi-(Practical)    | 30                    | 0       | 25                      |
| FA-I               | 11/06/2019       | Marathi                | 150                   | 0       | 130                     |
| FA-I               | 10/06/2019       | Marathi-(Oral)         | 20                    | 8       | 15                      |
| FA-II              | 09/06/2019       | happy-(Oral)           | 20                    | 8       | Absent                  |
| FA-III             | 10/06/2019       | History civics-(Oral)  | 50                    | 0       | 0                       |
| NB-I               | 11/06/2019       | History civics-(Oral)  | 20                    | 8       | 8                       |
|                    |                  |                        |                       |         |                         |

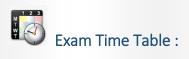

To view "Exam Time table" click on exam time table which is shown below to see the details of your child

Then select "Exam Name" from the dropdown it will show you "Exam Time Table".

| 's not good - it's perfect‼<br>Home ₹ Make P | 'ayment 🚢 Profile | 🐱 Messages 🛔 | 🎬 School Diary 🛛 Qa FeedE | łack         |         |  |
|----------------------------------------------|-------------------|--------------|---------------------------|--------------|---------|--|
|                                              |                   |              |                           |              |         |  |
| 🁩 SPRUHA PI                                  | RAVIN MANUSMARE   | E (0000039)  |                           |              |         |  |
|                                              |                   |              | EXAM TIME TABLE           | Ē            |         |  |
| Exam Name :<br>FA-I                          |                   | •            |                           |              |         |  |
|                                              |                   | ·            |                           |              |         |  |
| Print                                        |                   |              |                           |              |         |  |
| ow 10 🔹 entr                                 | ries              |              |                           |              | Search: |  |
| xam Date 🗸                                   |                   | Shift        | Sub Code                  | Subject Name |         |  |
| 0000040                                      |                   | After Noon   | 01                        | Marathi      |         |  |
|                                              | Monday            |              |                           |              |         |  |
| 0.06/2019                                    | Monday            |              |                           |              |         |  |
|                                              | Monday            |              |                           |              |         |  |

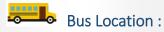

Click on the "Bus Location" below screen will appear this way you can track the school Bus of your child and keep in Touch, other information of the bus is also shown in screen

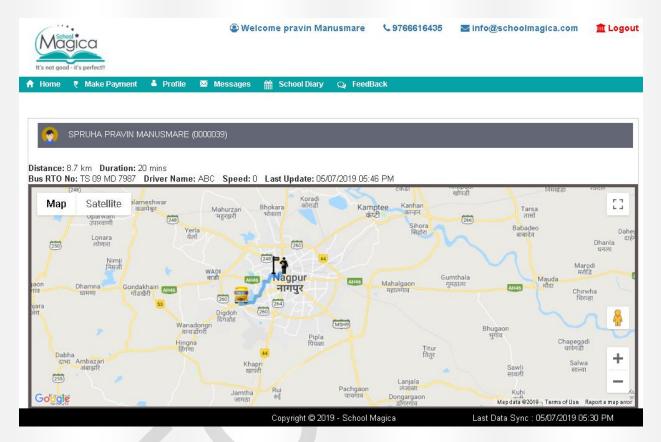

2 Profile To view your details click on profile tab your details will be shown here. (a) Welcome pravin Manusmare **\$ 9766616435** 🔤 info@schoolmagica.com 🏦 Logout Maaica 🔺 Home 🛛 🕈 Make Payment 🗳 Profile 🛛 Messages 🏥 School Diary 🔉 FeedBack First Name : pravin Last Name Manusmare Contact Number 8459216969 akansha.tarapure@techior.com Email ID 8459216969 User Name

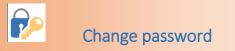

• •

|                                                                    | 🕲 Welcome pravin Manusmare 🦳 🔍 9766616435 | 🔄 info@schoolmagica.com         | 🏛 Logou |
|--------------------------------------------------------------------|-------------------------------------------|---------------------------------|---------|
| s not good - it's perfect!!<br>Home 🗧 Make Payment 🛛 🗳 Profile 🛛 🔀 | Messages 🛗 School Diary 🤉 FeedBack        |                                 |         |
|                                                                    |                                           |                                 |         |
|                                                                    | Change Password                           |                                 |         |
|                                                                    | *Old Password :                           |                                 |         |
|                                                                    | Old Password                              |                                 |         |
|                                                                    | * New Password :                          |                                 |         |
|                                                                    | New Password                              |                                 |         |
|                                                                    | * Confirm Password :<br>Confirm Password  |                                 |         |
|                                                                    | Change Password Clear                     |                                 |         |
|                                                                    |                                           |                                 |         |
|                                                                    |                                           |                                 |         |
|                                                                    |                                           |                                 |         |
|                                                                    |                                           |                                 |         |
|                                                                    |                                           |                                 |         |
|                                                                    |                                           |                                 |         |
|                                                                    |                                           |                                 |         |
|                                                                    | Convright © 2019 - School Magica          | Last Data Sync : 02/07/2019 12: | 45 PM   |
|                                                                    | Copyright© 2019 - School Magica           | Last Data Sync : 02/07/2019 12: | 45 PM   |
|                                                                    | Copyright © 2019 - School Magica          | Last Data Sync : 02/07/2019 12: | 45 PM   |
|                                                                    | Copyright © 2019 - School Magica          | Last Data Sync : 02/07/2019 12: | 45 PM   |
|                                                                    | Copyright © 2019 - School Magica          | Last Data Sync : 02/07/2019 12: | 45 PM   |
|                                                                    | Copyright © 2019 - School Magica          | Last Data Sync : 02/07/2019 12: | 45 PM   |
|                                                                    | Copyright© 2019 - School Magica           | Last Data Sync : 02/07/2019 12: | 45 PM   |
|                                                                    | Copyright© 2019 - School Magica           | Last Data Sync : 02/07/2019 12: | 45 PM   |
|                                                                    | Copyright© 2019 - School Magica           | Last Data Sync : 02/07/2019 12; | 45 PM   |
|                                                                    | Copyright© 2019 - School Magica           | Last Data Sync : 02/07/2019 12: | 45 PM   |
|                                                                    | Copyright © 2019 - School Magica          | Last Data Sync : 02/07/2019 12: | 45 PM   |
|                                                                    | Copyright © 2019 - School Magica          | Last Data Sync : 02/07/2019 12: | 45 PM   |
|                                                                    | Copyright© 2019 - School Magica           | Last Data Sync : 02/07/2019 12: | 45 PM   |
|                                                                    | Copyright © 2019 - School Magica          | Last Data Sync : 02/07/2019 12: | 45 PM   |
|                                                                    | Copyright © 2019 - School Magica          | Last Data Sync : 02/07/2019 12: | 45 PM   |
|                                                                    | Copyright © 2019 - School Magica          | Last Data Sync : 02/07/2019 12: | 45 PM   |
|                                                                    | Copyright © 2019 - School Magica          | Last Data Sync : 02/07/2019 12: | 45 PM   |
|                                                                    | Copyright © 2019 - School Magica          | Last Data Sync : 02/07/2019 12: | 45 PM   |
|                                                                    | Copyright © 2019 - School Magica          | Last Data Sync : 02/07/2019 12: | 45 PM   |
|                                                                    | Copyright © 2019 - School Magica          | Last Data Sync : 02/07/2019 12: | 45 PM   |
|                                                                    | Copyright © 2019 - School Magica          | Last Data Sync : 02/07/2019 12: | 45 PM   |
|                                                                    | Copyright © 2019 - School Magica          | Last Data Sync : 02/07/2019 12: | 45 PM   |
|                                                                    | Copyright © 2019 - School Magica          | Last Data Sync : 02/07/2019 12: | 45 PM   |
|                                                                    | Copyright © 2019 - School Magica          | Last Data Sync : 02/07/2019 12: | 45 PM   |
|                                                                    | Copyright © 2019 - School Magica          | Last Data Sync : 02/07/2019 12: | 45 PM   |
|                                                                    | Copyright © 2019 - School Magica          | Last Data Sync : 02/07/2019 12: | 45 PM   |
|                                                                    | Copyright © 2019 - School Magica          | Last Data Sync : 02/07/2019 12: | 45 PM   |
|                                                                    | Copyright © 2019 - School Magica          | Last Data Sync : 02/07/2019 12: | 45 PM   |
|                                                                    | Copyright © 2019 - School Magica          | Last Data Sync : 02/07/2019 12: | 45 PM   |
|                                                                    | Copyright © 2019 - School Magica          | Last Data Sync : 02/07/2019 12: | 45 PM   |
|                                                                    | Copyright © 2019 - School Magica          | Last Data Sync : 02/07/2019 12: | 45 PM   |
|                                                                    | Copyright © 2019 - School Magica          | Last Data Sync : 02/07/2019 12: | 45 PM   |

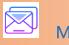

Message

Click on message to view Messages sent to you by school admin. You can export message received to excel.

|              |                |                                      | F              | RECEIVED M               | ESSAGES           |                                                      |        |
|--------------|----------------|--------------------------------------|----------------|--------------------------|-------------------|------------------------------------------------------|--------|
| _            |                | _                                    |                |                          |                   |                                                      |        |
| $\mathbf{X}$ | Export Messa   | ges                                  |                |                          |                   |                                                      |        |
| Read         | l Complete Mes | sage on clicking on                  | Message)       |                          |                   |                                                      |        |
| ow           | s v entr       | ies                                  |                |                          |                   | Search:                                              |        |
| )            | Delete         | Date &<br>Time                       | Student Name 🗸 | Mobile<br>No             | Subject           | Message Text                                         | Status |
| )            | 🟛 Delete       | 20/03/2019                           | ASMITA Y       | 9975969266               |                   | welcome to school magica                             |        |
|              |                | 05:03 PM                             |                |                          |                   |                                                      |        |
|              | 🛍 Delete       | 05:03 PM<br>20/03/2019<br>05:03 PM   | ASMITA Y       | 9975969266               |                   | welcome to school magica                             |        |
| )            | n Delete       | 20/03/2019                           | ASMITA Y       | 9975969266<br>9975969266 |                   | welcome to school magica<br>welcome to school magica |        |
| )            |                | 20/03/2019<br>05:03 PM<br>20/03/2019 |                |                          | Payment Received. | -                                                    | _      |

Copyright © 2019 - School Magica

Last Data Sync : 02/07/2019 12:45 PM

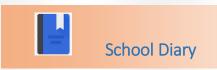

Click on "School Diary "below screen will appear, here all school diary messages like Homework, Activities, Notices etc. will be shown given to student .you can click on "view complete diary "for details.

| Nagico                          |                                                       | ç            | Swelcome pravin   | Manusmare 📞          | 9766616435 | ⊾ info@sc        | hoolmagica.com    | n 🏦 Logo |
|---------------------------------|-------------------------------------------------------|--------------|-------------------|----------------------|------------|------------------|-------------------|----------|
| not good - it's per<br>ome ₹ Ma | fect!!<br>ake Payment 🛛 🗳 Profi                       | le 🛛 Messag  | es 🛗 School Diary | Qı FeedBack          |            |                  |                   |          |
| •                               |                                                       |              |                   |                      |            |                  |                   |          |
| 🕎 SPRUI                         | HA PRAVIN MANUSMAI                                    | RE (0000039) | SCU               | OOL DIARY            | -          | Cla              | ss/Section : 10-A | <u> </u> |
|                                 |                                                       |              |                   | LY 2019              |            |                  | Complete Diary    |          |
| ¢                               | Mon Tue<br>1 2<br>Homework 1                          | Wed Thu      | Fri Sat           | Sun Mon<br>7 8       |            | red Thu<br>10 11 | Fri               | >        |
|                                 | <ul> <li>Notices</li> <li>House Activities</li> </ul> | 0            |                   |                      |            |                  |                   |          |
|                                 |                                                       |              |                   |                      |            |                  |                   |          |
|                                 |                                                       |              |                   |                      |            |                  |                   |          |
|                                 |                                                       |              |                   |                      |            |                  |                   |          |
|                                 |                                                       |              |                   |                      |            |                  |                   |          |
|                                 |                                                       |              |                   |                      |            |                  |                   |          |
|                                 |                                                       |              | Copyright © 2     | 019 - School Magica  | _          | Last Data        | Sync : 05/07/2019 | 05:30 PM |
|                                 |                                                       |              | Copyright © 2     | 019 - School Magica  |            | Last Data        | Sync : 05/07/2019 | 05:30 PM |
|                                 |                                                       |              | Copyright © 2     | 019 - School Magica  |            | Last Data        | Sync : 05/07/2019 | 05:30 PM |
|                                 |                                                       |              | Copyright © 2     | 019 - School Magica  |            | Last Data        | Sync : 05/07/2019 | 05:30 PM |
|                                 |                                                       |              | Copyright © 2     | 019 - School Magica  |            | Last Data        | Sync : 05/07/2019 | 05:30 PM |
|                                 |                                                       |              | Copyright @ 2     | 1019 - School Magica |            | Last Data        | Sync : 05/07/2019 | 05:30 PM |
|                                 |                                                       |              | Copyright © 2     | 019 - School Magica  |            | Last Data        | Sync : 05/07/2019 | 05:30 PM |
|                                 |                                                       |              | Copyright © 2     | 019 - School Magica  |            | Last Data        | Sync : 05/07/2019 | 05:30 PM |
|                                 |                                                       |              | Copyright © 2     | 019 - School Magica  |            | Last Data        | Sync : 05/07/2019 | 05:30 PM |
|                                 |                                                       |              | Copyright © 2     | 019 - School Magica  |            | Last Data        | Sync : 05/07/2019 | 05:30 PM |
|                                 |                                                       |              | Copyright © 2     | 019 - School Magica  |            | Last Data        | Sync : 05/07/2019 | 05:30 PM |

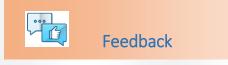

Click on "Feedback" tab below screen will appear, with the help of this you can send feedback to school.

|                                                                 | Welcome pravin Manusmare         | € 9766616435 | ■ info@schoolmagica.com        | 🏛 Log  |
|-----------------------------------------------------------------|----------------------------------|--------------|--------------------------------|--------|
| It's not good - it's perfect!!<br>Home 🗧 Make Payment 🚢 Profile | Messages 🛗 School Diary 📿 FeedBa | ck           |                                |        |
|                                                                 | SEED DA OL                       |              |                                |        |
|                                                                 | FEEDBACK                         |              |                                |        |
|                                                                 | 05 July 2019                     |              |                                |        |
|                                                                 | Hello                            | 11:00        | АМ                             |        |
|                                                                 | Thank U for updating us          | 11:01        | АМ                             |        |
|                                                                 |                                  |              |                                |        |
|                                                                 |                                  |              |                                |        |
|                                                                 |                                  |              |                                |        |
|                                                                 |                                  |              |                                |        |
|                                                                 | Enter your message here          | Send         | 4                              |        |
|                                                                 | Copyright © 2019 - School N      |              | Last Data Sync : 05/07/2019 05 | -90 DM |
|                                                                 |                                  |              |                                |        |
| *                                                               |                                  |              |                                |        |
|                                                                 |                                  |              |                                |        |
|                                                                 |                                  |              |                                |        |
|                                                                 |                                  |              |                                |        |
|                                                                 |                                  |              |                                |        |
|                                                                 |                                  |              |                                |        |
|                                                                 |                                  |              |                                |        |